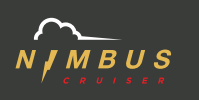

## **NIMBUS CRUISER INSTRUCTIONS FOR X7, X8, AND X8 PRO**

## **Screen Fault Code Definition:**

Fault display A: Communication fault between instrument and controller

Fault display B: Accelerator fault

Fault display C: Motor Hall fault

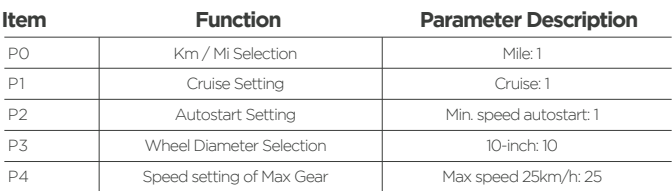

## **Menu Settings Definitions:**

## **Setting Method:**

- 1. Press the power button and the function key at the same time to enter the menu setting, and the screen will display "P0".
- 2. Press the function key to select the setting item from P0 P4.
- 3. Press the power button to enter the P\* setting.
- 4. Press the function key to set the required values, as shown in the table above.
- 5. Press the power button to exit the P\* setting item.
- 6. Press the power button and the function button at the same time to exit the menu setting.

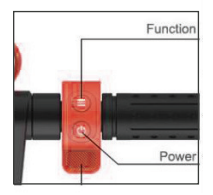